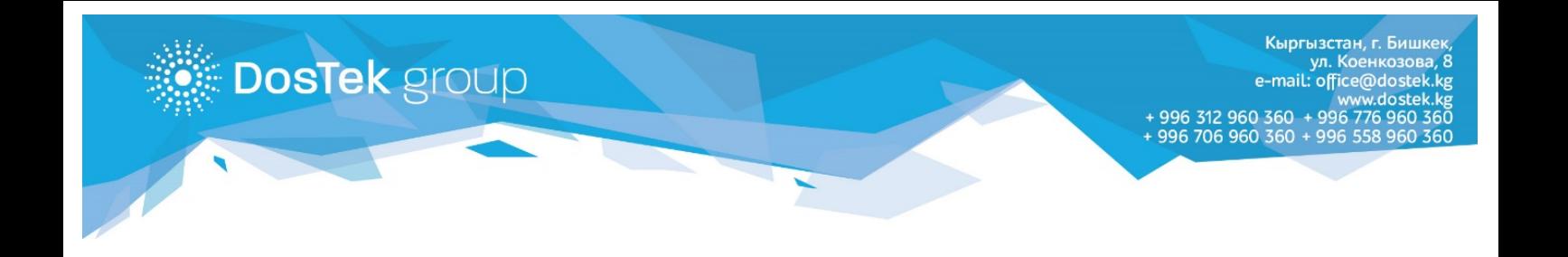

## **ИНСТРУКЦИЯ**

## **по подключению услуги автоматической отправки нулевых отчетов**

Каждый пользователь системы СОчИ может самостоятельно подключить услугу «Автоматическая отправка нулевых отчетов», на период от 1 до неограниченного количества месяцев. Для подключения услуги необходимо совершить следующие действия в системе СОчИ:

1. Откройте раздел «Опции» и кликните по названию услуги «Автоматическая отправка нулевых отчетов».

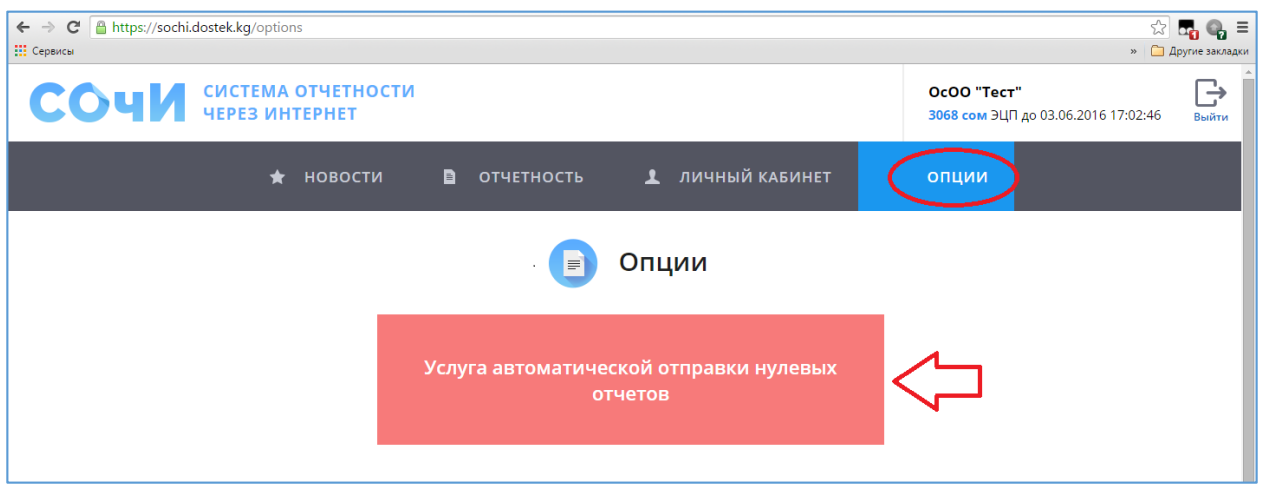

2. Во вкладке «Информация» внимательно ознакомьтесь с информацией по данной услуге.

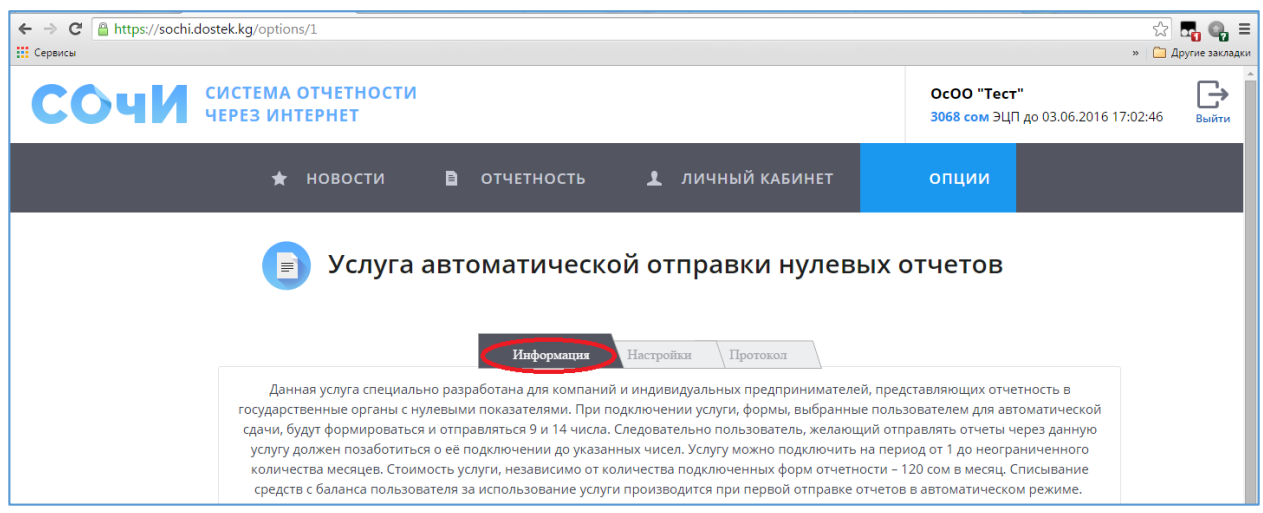

3. Во вкладке «Настройки» вы можете добавить отчет, который хотите подключить к автоматической отправке, при помощи кнопки «Добавить» в нижней части страницы. В появившемся окне вам необходимо выбрать государственный орган, в который будет отправляться отчет, форму отчета и район представления отчета.

**DosTek** group

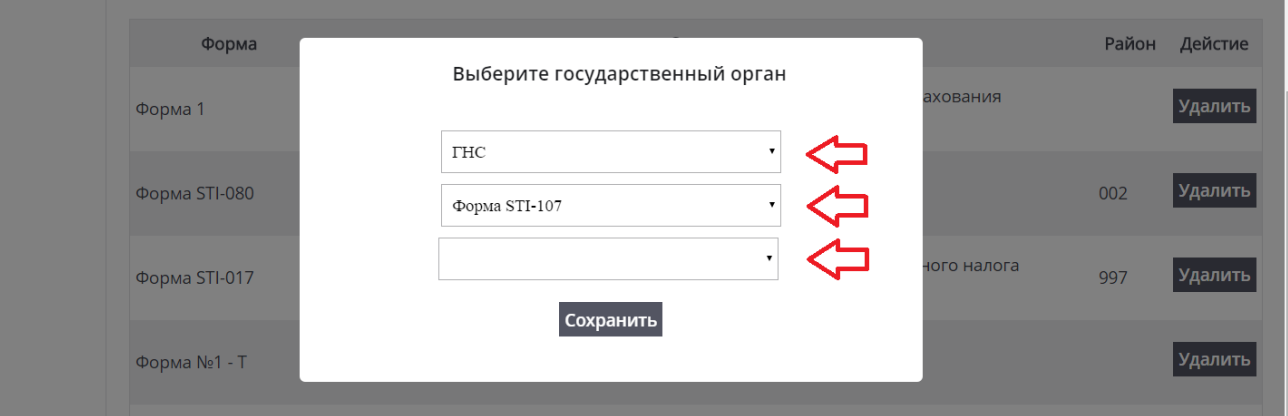

4. Отключить услугу вы можете при помощи кнопки «Отключить» в верхней части страницы или кнопки «Удалить», которая расположена напротив каждого отчета в списке. Таким образом, вы можете подключать или отключать каждый отчет в отдельности.

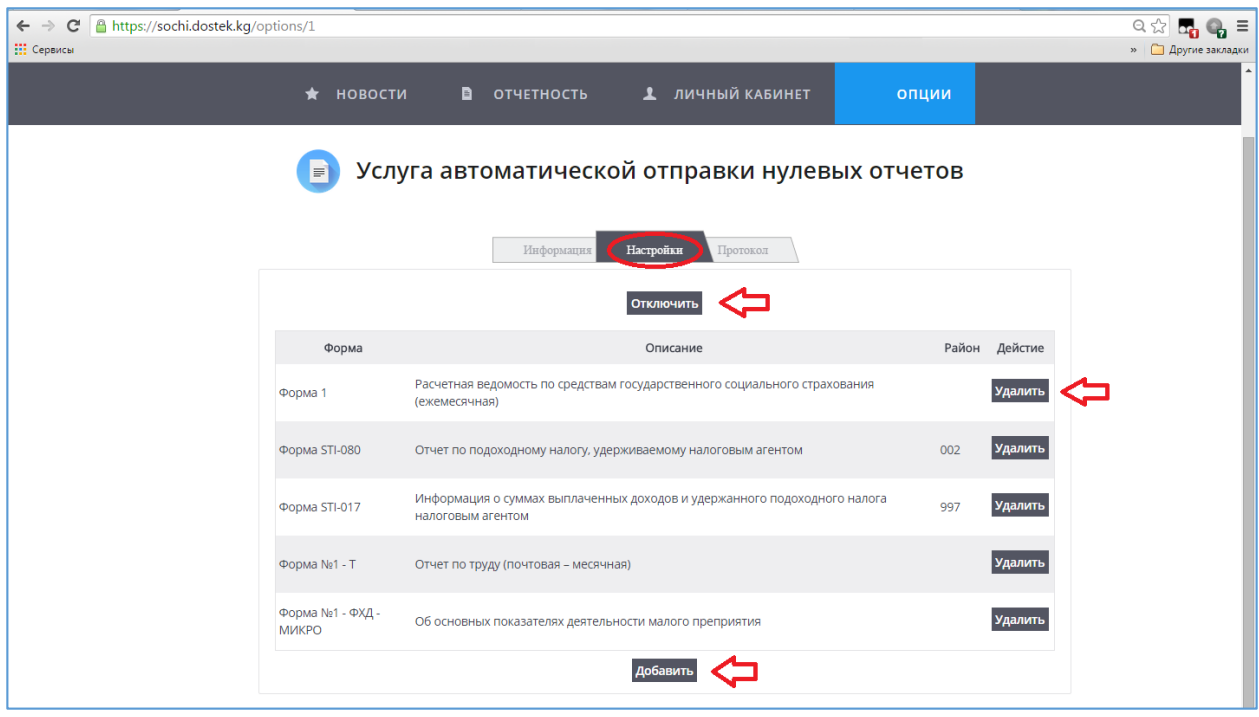

5. Во вкладке «Протокол» вы сможете увидеть статистику всех автоматически отправленных отчетов.

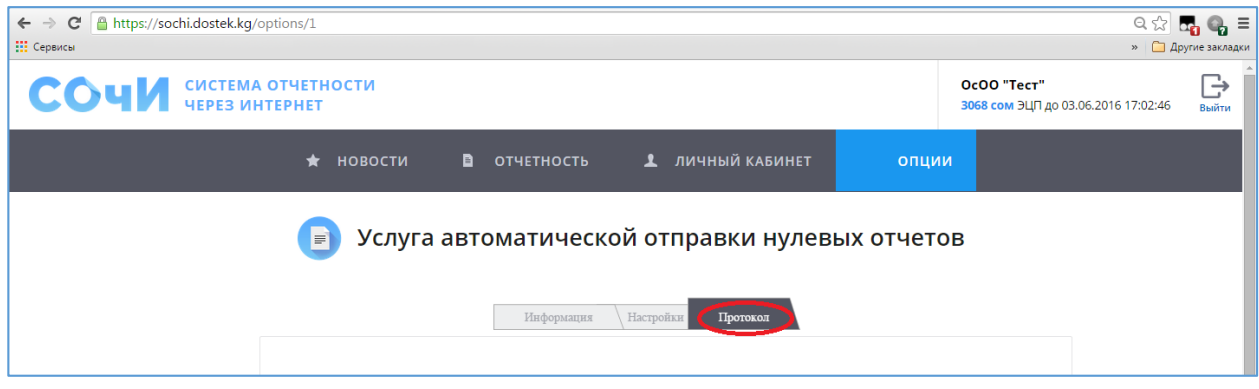

В течение 1 месяца отчеты, подключенные к данной услуге автоматически отправляются, в зависимости от сроков представления, 9го, 14го и 20 числа.

Стоимость услуги 220 сом в месяц. Оплата снимается с баланса при первой отправке отчетов в автоматическом режиме в месяце. Кроме оплаты за услугу, снимается оплата за каждый отправленный отчет и облачное хранение ЭП (при использовании облачного хранилища).

**Спасибо за внимание!**